## みんなの学習クラブタブレット版の使い方

1 パソコン、タブレット等で、http://gctablet.gakuweb.jp/にアクセスします。 国調製画 ※スマートフォンでもアクセスできますが、画面サイズが小さいため、 画面が崩れる可能性があります。

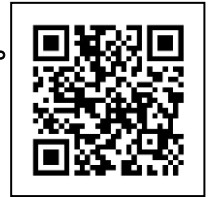

2 教科、教科書、学年、単元、項目、問題を選択します。 ※教科書会社名については、各教科書を確認してください。

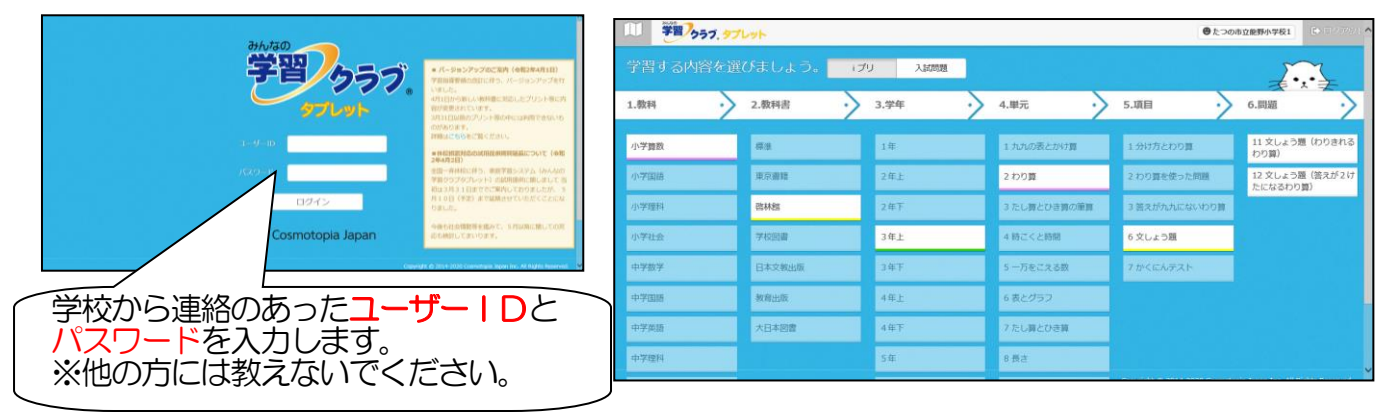

3 選択した問題が表示されます。印刷をしなくても、画面を見てノートに問題を解きましょう。 答え合わせも自分でできます。

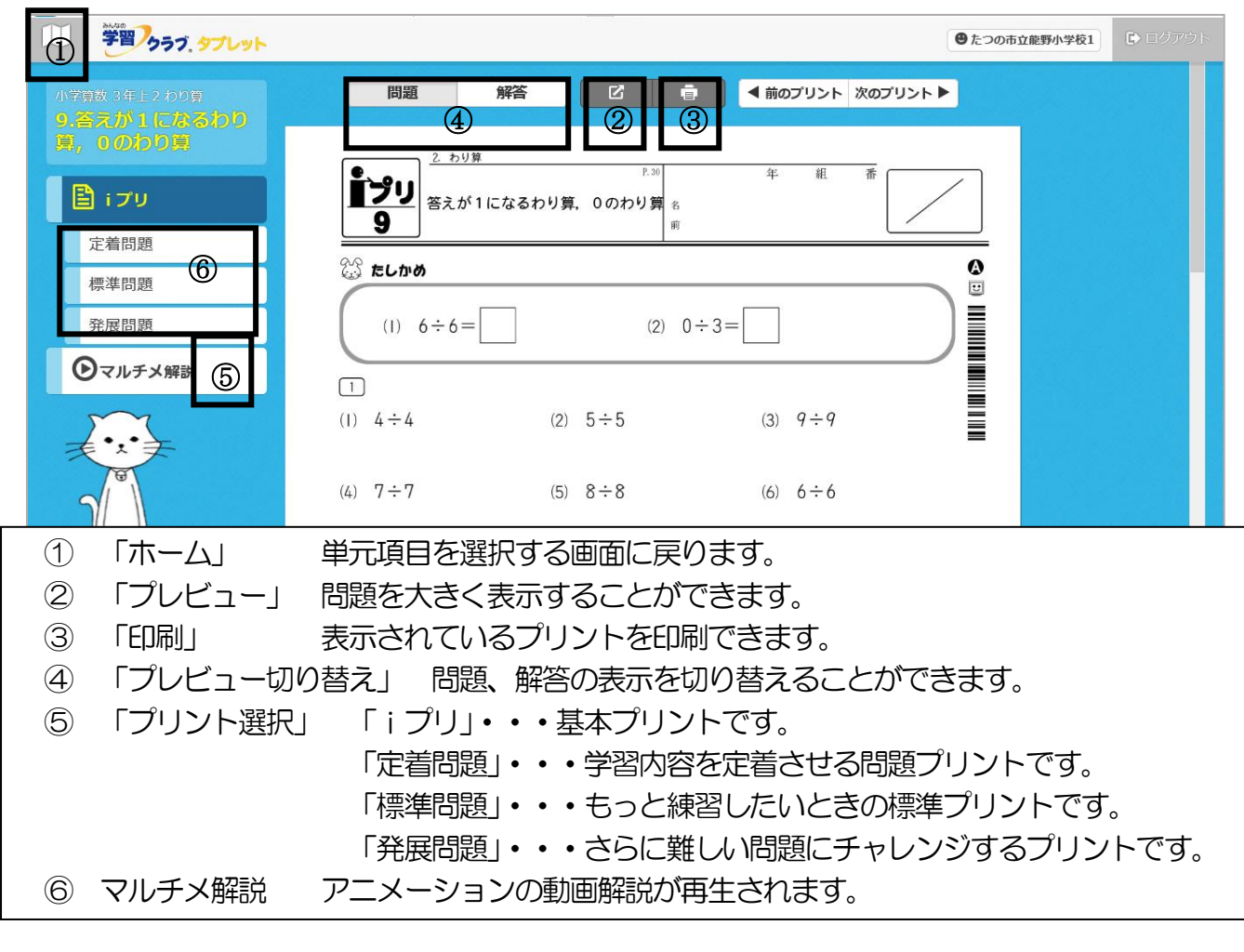

(その他)

- ☆ お子様の学習進度に応じてご活用ください。
- ☆ 不明な点は、たつの市教育委員会(TEL0791―64-3179)までお知らせください。 また、教育委員会では閲覧、印刷もできますのでお気軽に問い合わせください。